# **CSWA Provider: Program and Tech Review**

Jeremy Luchini

Certification Program Manager SolidWorks Corporation

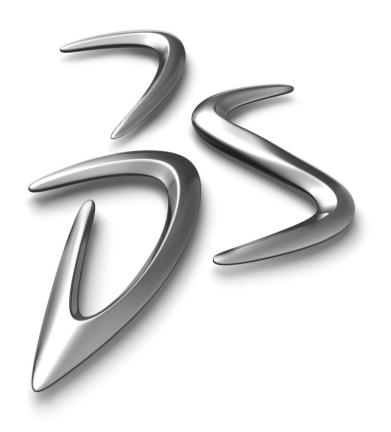

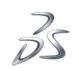

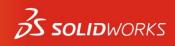

# An inside look...CSWA Provider

- How to apply...
- Inside the online testing environment...

Your account login Your exam credits Converting your credits to vouchers Distributing vouchers to students

# Inside the CSWA...

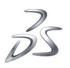

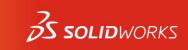

# How to apply...

- 1. Go to <u>http://www.solidworks.com/cswa</u> and click on the "CSWA Provider Application" link.
- 2. Complete the web application.
  - School Name
  - School Address
  - School Website URL
  - SolidWorks License Number
  - Contact Name
  - **Contact Email**
  - **Contact Telephone Number**
  - Your SolidWorks Reseller
  - Proposed Date to give the CSWA Exam
  - Proposed number of students to take the CSWA Exam
- 3. This form is then reviewed by SolidWorks Education and SolidWorks Certification departments to validate the application (including the requirement of the school to be current with their subscription service)
- 4. Upon approval, the Certification department will create an online testing account for the contact person, based on their email address, and issue a set number of complimentary CSWA exam credits. These credits must be converted to 'vouchers' by the contact person then individually distributed by the contact person to each student on test day. The contact person will receive an email from virtualtester.com indicating their login credentials.

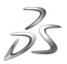

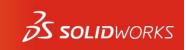

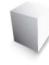

## Your account login

| SolidWorks Po                  | wered by VirtualTester                                                                                                    |                                                                                                    |
|--------------------------------|----------------------------------------------------------------------------------------------------|----------------------------------------------------------------------------------------------------|
| 🔐 Login                        | Welcome to SolidWorks Certification Center                                                                                                    |                                                                                                    |
| Recover VirtualTester Password | SolidWorks certifications can be used as a benchmark to measure your<br>knowledge and competency with SolidWorks software. Exams focus on the<br>fundamental skills necessary to ensure your company's overall success using<br>SolidWorks. |                                                                                                    |
| Bownload TesterPRO Client      | For additional information, see SolidWorks MCAD Certification Program<br>homepage.                                                                                                    | H D . I                                                                                                    |
| 20 Certified Users             |                                                                                                    |                                                                                                    |
| 🔆 Certified Resellers          | How to take a Certification Exam?<br>Certification Exams are available 24x7 by downloading the Tangix TesterPRO<br>Client software from the link to the left and install the software on your                                               |                                                                                                    |
| Validate Certificate           | computer.<br>For a list of available exams and information on pricing and availability, see                                                                                                    |                                                                                                    |
| Sales University Registration  | SolidWorks MCAD Certification Program homepage.                                                                                                    |                                                                                                    |
| Screate VirtualTester Account  | Certificate of Achievement                                                                                                    | Pictures courtesy of SolidWorks Design Gallery.<br>Copyrights of the image are owned by their respective owne |
| 👼 Login as Proctor             |                                                                                                    |                                                                                                    |
| 🕢 Support and Contact          | - Expendite 100 rs (none)                                                                                                    |                                                                                                    |
|                                |                                                                                                    |                                                                                                    |
|                                | CERTIFIED SolidWorks                                                                                                    |                                                                                                    |
|                                |                                                                                                    |                                                                                                    |
|                                | CERTIFIED<br>EXPERT                                                                                                    |                                                                                                    |

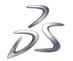

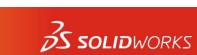

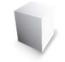

#### Your account login

25

Login

SolidWorks

Certified Users

🔅 Certified Resellers

🔚 Validate Certificate

Login as Proctor

Bupport and Contact

Sales University Registration

🔏 Create VirtualTester Account

Recover VirtualTester Password

Bownload TesterPRO Client

#### **Click here**

#### Welcome to SolidWorks Certification Center

SolidWorks certifications can be used as a benchmark to measure your knowledge and competency with SolidWorks software. Exams focus on the fundamental skills necessary to ensure your company's overall success using SolidWorks.

For additional information, see SolidWorks MCAD Certification Program homepage.

#### How to take a Certification Exam?

Certification Exams are available 24x7 by downloading the Tangix TesterPRO Client software from the link to the left and install the software on your computer.

For a list of available exams and information on pricing and availability, see SolidWorks MCAD Certification Program homepage.

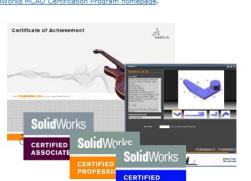

EXPERT

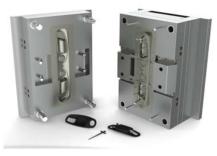

Pictures courtesy of SolidWorks Design Gallery. Copyrights of the image are owned by their respective owners.

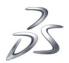

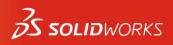

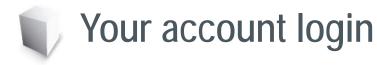

 Use the login credentials sent by email from virtualtester.com (check spam filters, junk email etc. before claiming you did not receive this email)

| ( III | Login                                   |                                              | × |              |
|-------|-----------------------------------------|----------------------------------------------|---|--------------|
|       | Enter email and passwo<br>exam results. | rd to login and access your certificates and |   | - Login here |
| 8     | Email:                                  |                                              |   |              |
|       | Password:                               |                                              |   |              |
|       | Remember Login:                         |                                              |   |              |
|       |                                         | Login Cancel                                 | ) |              |

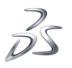

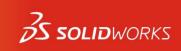

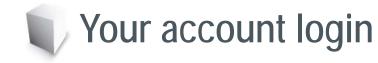

 If you already have an account but have forgotten your password, use the "Recover Virtual Tester Password" link on the main portal page (<u>http://www.virtualtester.com/solidworks</u>)

| SolidWork                                         | s <sup>®</sup> Certification Center                                                                                                    |
|---------------------------------------------------|----------------------------------------------------------------------------------------------------|
| SolidWorks Powe                                   |                                                                                                    |
| 🖕 🚨 Login                                         | Welcome to SolidWorks Certification Center                                                                                                    |
| Recover VirtualTester Password                    | SolidWorks certifications can be used as a benchmark to measure your<br>knowledge and competency with SolidWorks software. Exams focus on the<br>fundamental skills necessary to ensure your company's overall success using<br>SolidWorks.                                                                                                    |
| Download Testern Konnent                          | For additional information, see <u>SolidWorks MCAD Certification Program</u><br>homepage.                                                                                                    |
| Certified Users                                   | w to take a Certification Exam?                                                                                                    |
| Certified Resellers                               | Certific on Exams are available 24x7 by downloading the Tangix TesterPRO<br>Client solv or from the link to the left and install the software on your<br>computer.                                                                                                    |
| Validate Certificate                              | For a list of available cause and information on pricing and availability, see<br>SolidWorks MCAD Cartifica. Sporram homepage.                                                                                                    |
| <ul> <li>Sales University Registration</li> </ul> |                                                                                                    |
| <ul> <li>Create VirtualTester Account</li> </ul>  | Certificate of Achievement Recover operations of the second second secon                                                                                                    |
| <ul> <li>Login as Proctor</li> </ul>              |                                                                                                    |
| <ul> <li>W Support and Contact</li> </ul>         |                                                                                                    |
|                                                   | CERTIFIED<br>CERTIFIED<br>PROFESSION<br>CERTIFIED<br>CERTIFIED |

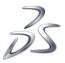

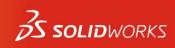

# Vour account with complimentary test credits

Notice your personal account has a set number of complimentary credits in it.

|                  | Re                     | edeem                         |  |   |             | Create VT-Vol | uchers Show |
|------------------|------------------------|-------------------------------|--|---|-------------|---------------|-------------|
| Balance          | Descripti              | on                            |  |   |             |               | Latest Tra  |
| 20               | Certified              | SolidWorks Associate          |  |   |             |               | 10/13/201   |
|                  |                        |                               |  |   |             |               |             |
|                  |                        |                               |  |   |             |               |             |
|                  |                        |                               |  |   |             |               |             |
|                  |                        |                               |  |   |             |               |             |
|                  |                        |                               |  |   |             |               |             |
|                  |                        |                               |  |   |             |               |             |
| Active V         | ouchers Rede           | eemed Vouchers                |  |   |             |               |             |
| Active V<br>Code | ouchers Rede<br>Amount | eemed Vouchers<br>Description |  | Т | racking Tag | Created On -  | Expires     |
|                  |                        |                               |  | T | racking Tag | Created On -  | Expires     |
|                  |                        |                               |  | Т | racking Tag | Created On -  | Expires (   |
|                  |                        |                               |  | T | racking Tag | Created On +  | Expires C   |
|                  |                        |                               |  | T | racking Tag | Created On 👻  | Expires     |
|                  |                        |                               |  | T | racking Tag | Created On -  | Expires     |
|                  |                        |                               |  | T | racking Tag | Created On -  | Expires     |

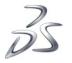

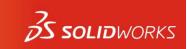

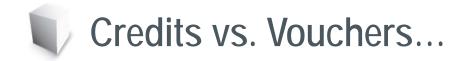

# IMPORTANT!!!

- A <u>credit</u> allows you to personally take one of our online examinations.
- A <u>voucher</u> allows you to distribute that privilege to others
- A <u>trackable voucher</u> allows you to track the exam results of the person to whom you passed the voucher

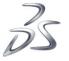

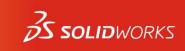

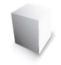

## Your account with complimentary test credits

Notice your personal account has a set number of complimentary credits in it.

| Balance<br>20 | Descriptio                     | deem)<br>In |     |  |              |              | Create VT-Vo | uchers 5 how Transacti<br>Latest Transaction<br>10/13/2010 2:55 PM |
|---------------|--------------------------------|-------------|-----|--|--------------|--------------|--------------|--------------------------------------------------------------------|
| ecre          | Certified SolidWorks Associate |             |     |  | lcon<br>crea |              | /ouche       | ers                                                                |
| Active        | Vouchers Rede                  | emed Vouche | ers |  |              |              |              |                                                                    |
|               |                                |             |     |  |              | Tracking Tag | Created On - | Expires On                                                         |
| Code          | Amount                         | Descriptio  | ווי |  |              | Tracking rag |              | 2.10.00.011                                                        |
| Code          | Amount                         | Descriptio  | 011 |  |              | Tracking Tag |              |                                                                    |
| Code          | Amount                         | Descriptio  | 011 |  |              |              |              |                                                                    |
| Code          | Amount                         | Descriptio  | 011 |  |              |              |              |                                                                    |
| Code          | Amount                         | Descriptio  | 011 |  |              |              |              |                                                                    |

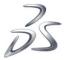

l © Dassau<mark>n a s</mark>èmes I Confidential Information I

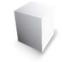

# Transferring Credits

 When you want to begin testing students...simply transfer credits into vouchers...

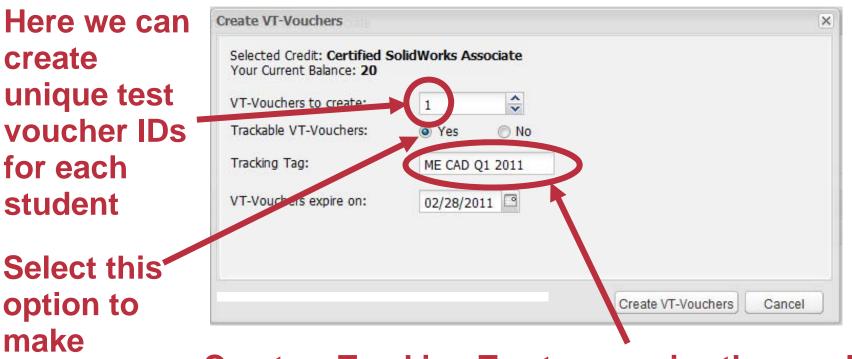

Create a Tracking Tag to organize the results of the Trackable Vouchers. (Hint: You can make a tag with the name and year of the class)

**S SOLID**WORKS

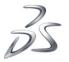

Trackable

vouchers

© Dassault Systè

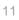

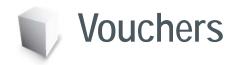

| CERTIFICATES | EXAM RESULTS | S CREDITS / VOUCHERS | 20 | TEAM INFO |
|--------------|--------------|----------------------|----|-----------|
|--------------|--------------|----------------------|----|-----------|

| To redeem a | VT-Voucher enter the code here: |                                      |
|-------------|---------------------------------|--------------------------------------|
|             | Redeem                          | Create VT-Vouchers Show Transactions |
| Balance     | Description                     | Latest Transaction                   |
| 10          | Certified SolidWorks Associate  | 10/13/2010 3:07 PM                   |
|             |                                 |                                      |

| Active Vouche | rs F | Redeem | ed Vouchers                           |                |            |                                |
|---------------|------|--------|---------------------------------------|----------------|------------|--------------------------------|
| Code          | Amou | unt    | Description                           | Tracking Tag   | Created On | <ul> <li>Expires On</li> </ul> |
| T-R7ESEU2Q    | 1    |        | Certified SolidWorks Associate Credit | ME CAD Q1 2011 | 10/13/2010 | 02/28/2011                     |
| T-LF6NLRC6    | 1    |        | Certified SolidWorks Associate Credit | ME CAD Q1 2011 | 10/13/2010 | 02/28/2011                     |
| T-KTGCP33H    | 1    |        | Certified SolidWorks Associate Credit | ME CAD Q1 2011 | 10/13/2010 | 02/28/2011                     |
| T-NDY5FHS7    | 1    |        | Certified SolidWorks /                |                | 10/13/2010 | 02/28/2011                     |
| T-349XER3N    | 1    |        | Certified SolidWorks Associate Credit | ME CAD Q1 2011 | 10/13/2010 | 02/28/2011                     |
| T-ZGELF85J    | 1    |        | Certified SolidWorks Associate Credit | ME CAD Q1 2011 | 10/13/2010 | 02/28/2011                     |
| T-P37N8HH2    | 1    |        | Certified SolidWorks Associate Credit | MF CAD Q1 2011 | 10/13/2010 | 02/28/2011                     |
|               |      |        |                                       |                |            | Copy Voucher Codes             |
|               |      |        |                                       |                |            |                                |

#### Scroll down to see all the unique voucher IDs

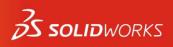

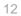

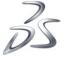

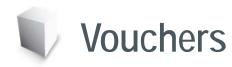

|       | To redeem a v                                                | -vouch                                                | her enter the code here:                                                                                                    |                                                                      |                                                      |                                                      |         |
|-------|--------------------------------------------------------------|-------------------------------------------------------|----------------------------------------------------------------------------------------------------|----------------------------------------------------------------------|------------------------------------------------------|------------------------------------------------------|---------|
|       |                                                              | F                                                     | Redeem                                                                                                    |                                                                      | Create VT-Vo                                         | ouchers Show Transa                                  | actions |
|       | Balance                                                      | Descrip                                               | ption                                                                                                    |                                                                      |                                                      | Latest Transactio                                    | on      |
|       | 10                                                           | Certifie                                              | ed SolidWorks Associate                                                                                                    |                                                                      |                                                      | 10/13/2010 3:07                                      | PM      |
|       |                                                              |                                                       |                                                                                                    |                                                                      |                                                      |                                                      |         |
| these | Active Vouch                                                 | ers R<br>Amou                                         | deemed Vouchers<br>t Description                                                                                                    | Tracking Tag                                                         | Created On -                                         | Expires On                                           |         |
| thev  | 1                                                            | Amou                                                  |                                                                                                    | Tracking Tag<br>ME CAD Q1 2011                                       | Created On -<br>10/13/2010                           | Expires On 02/28/2011                                |         |
| they  | Code                                                         | Amou t<br>Ω 1                                         | t Description                                                                                                    |                                                                      |                                                      |                                                      |         |
| they  | Code<br>T-R7ESEU2Q                                           | Amou 1<br>2 1<br>1                                    | t Description<br>Certified SolidWorks Associate Credit                                                                                                    | ME CAD Q1 2011                                                       | 10/13/2010                                           | 02/28/2011                                           |         |
| they  | Code<br>T-R7ESEU2Q<br>T-LF6NLRC6                             | Amou 1<br>2 1<br>1<br>1<br>1 1                        | t Description<br>Certified SolidWorks Associate Credit<br>Certified SolidWorks Associate Credit                                                                                   | ME CAD Q1 2011<br>ME CAD Q1 2011                                     | 10/13/2010<br>10/13/2010                             | 02/28/2011<br>02/28/2011                             |         |
| they  | Code<br>T-R7ESEU2Q<br>T-LF6NLRC6<br>T-KTGCP33H               | Amou 1<br>2 1<br>1<br>1<br>1<br>1<br>1<br>1<br>1<br>1 | t Description<br>Certified SolidWorks Associate Credit<br>Certified SolidWorks Associate Credit<br>Certified SolidWorks Associate Credit                                          | ME CAD Q1 2011<br>ME CAD Q1 2011<br>ME CAD Q1 2011                   | 10/13/2010<br>10/13/2010<br>10/13/2010               | 02/28/2011<br>02/28/2011<br>02/28/2011               |         |
| they  | Code<br>T-R7ESEU2Q<br>T-LF6NLRC6<br>T-KTGCP33H<br>T-NDY5FHS7 | Amou 1<br>2 1<br>1 1<br>1 1<br>1 1<br>1 1             | t Description<br>Certified SolidWorks Associate Credit<br>Certified SolidWorks Associate Credit<br>Certified SolidWorks Associate Credit<br>Certified SolidWorks Associate Credit | ME CAD Q1 2011<br>ME CAD Q1 2011<br>ME CAD Q1 2011<br>ME CAD Q1 2011 | 10/13/2010<br>10/13/2010<br>10/13/2010<br>10/13/2010 | 02/28/2011<br>02/28/2011<br>02/28/2011<br>02/28/2011 |         |

Note: The "T" in front of the number indicate they are Trackable Vouchers.

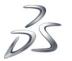

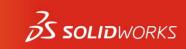

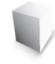

#### Once you have created the vouchers, you can copy and paste the voucher numbers to programs such as Excel, Word, or Outlook.

|                                                              |                            |                                                                                                    |                                                                                        |                                                      | chers Show Transac                                                 |
|--------------------------------------------------------------|----------------------------|----------------------------------------------------------------------------------------------------|----------------------------------------------------------------------------------------|------------------------------------------------------|--------------------------------------------------------------------|
| Balance                                                      | Descriptio                 | 1                                                                                                    |                                                                                        |                                                      | Latest Transaction                                                 |
| 10                                                           | Certified S                | olidWorks Associate                                                                                                    |                                                                                        |                                                      | 10/13/2010 3:07 PI                                                 |
|                                                              |                            |                                                                                                    |                                                                                        |                                                      |                                                                    |
|                                                              |                            |                                                                                                    |                                                                                        |                                                      |                                                                    |
| Active Vouche                                                | rs Rede                    | med Vouchers                                                                                                    |                                                                                        |                                                      |                                                                    |
|                                                              | rs Redeo                   | med Vouchers<br>Description                                                                                                    | Tracking Tag                                                                           | Created On -                                         | Expires On                                                         |
|                                                              | Amount                     |                                                                                                    | Tracking Tag<br>ME CAD Q1 2011                                                         | Created On<br>10/13/2010                             | Expires On 02/28/2011                                              |
| Code                                                         | Amount<br>1                | Description                                                                                                    |                                                                                        |                                                      |                                                                    |
| Code<br>T-R7ESEU2Q                                           | Amount<br>1<br>1           | Description<br>Certified SolidWorks Associate Credit                                                                                                    | ME CAD Q1 2011                                                                         | 10/13/2010                                           | 02/28/2011                                                         |
| Code<br>T-R7ESEU2Q<br>T-LF6NLRC6                             | Amount<br>1<br>1<br>1      | Description<br>Certified SolidWorks Associate Credit<br>Certified SolidWorks Associate Credit                                                                                   | ME CAD Q1 2011<br>ME CAD Q1 2011                                                       | 10/13/2010<br>10/13/2010                             | 02/28/2011<br>02/28/2011                                           |
| Code<br>T-R7ESEU2Q<br>T-LF6NLRC6<br>T-KTGCP33H               | Amount<br>1<br>1<br>1      | Description<br>Certified SolidWorks Associate Credit<br>Certified SolidWorks Associate Credit<br>Certified SolidWorks Associate Credit                                          | ME CAD Q1 2011<br>ME CAD Q1 2011<br>ME CAD Q1 2011                                     | 10/13/2010<br>10/13/2010<br>10/13/2010               | 02/28/2011<br>02/28/2011<br>02/28/2011                             |
| Code<br>T-R7ESEU2Q<br>T-LF6NLRC6<br>T-KTGCP33H<br>T-NDY5FHS7 | Amount<br>1<br>1<br>1<br>1 | Description<br>Certified SolidWorks Associate Credit<br>Certified SolidWorks Associate Credit<br>Certified SolidWorks Associate Credit<br>Certified SolidWorks Associate Credit | ME CAD Q1 2011<br>ME CAD Q1 2011<br>ME CAD Q1 2011<br>ME CAD Q1 2011<br>ME CAD Q1 2011 | 10/13/2010<br>10/13/2010<br>10/13/2010<br>10/13/2010 | 02/28/2011<br>02/28/2011<br>02/28/2011<br>02/28/2011<br>02/28/2011 |

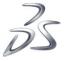

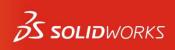

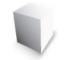

#### Use CTRL Select or SHIFT Select to multiselect voucher codes.

|                                                              | Red                        | eem                                                                                                    |                                                                      | Create VT-Vou                                        | uchers Show Transac                                  | ctions |
|--------------------------------------------------------------|----------------------------|----------------------------------------------------------------------------------------------------|----------------------------------------------------------------------|------------------------------------------------------|------------------------------------------------------|--------|
| Balance                                                      | Description                |                                                                                                    |                                                                      |                                                      | Latest Transaction                                   | n      |
| 10                                                           | Certified Se               | blidWorks Associate                                                                                                    |                                                                      |                                                      | 10/13/2010 3:07 P                                    | M      |
|                                                              |                            |                                                                                                    |                                                                      |                                                      |                                                      |        |
|                                                              |                            |                                                                                                    |                                                                      |                                                      |                                                      |        |
|                                                              | 1                          | med Vouchers                                                                                                    | Tradito Tra                                                          | 0                                                    | Series On                                            |        |
| Code                                                         | Amount                     | Description                                                                                                    | Tracking Tag                                                         | Created On -                                         | Expires On                                           |        |
| Code<br>T-R7ESEU2Q                                           | Amount<br>1                | Description<br>Certified SolidWorks Associate Credit                                                                                                    | ME CAD Q1 2011                                                       | 10/13/2010                                           | 02/28/2011                                           |        |
| Code<br>T-R7ESEU2Q<br>T-LF6NLRC6                             | Amount<br>1<br>1           | Description<br>Certified SolidWorks Associate Credit<br>Certified SolidWorks Associate Credit                                                                                   | ME CAD Q1 2011<br>ME CAD Q1 2011                                     | 10/13/2010<br>10/13/2010                             | 02/28/2011<br>02/28/2011                             |        |
| Code<br>T-R7ESEU2Q<br>T-LF6NLRC6<br>T-KTGCP33H               | Amount<br>1<br>1<br>1      | Description<br>Certified SolidWorks Associate Credit<br>Certified SolidWorks Associate Credit<br>Certified SolidWorks Associate Credit                                          | ME CAD Q1 2011<br>ME CAD Q1 2011<br>ME CAD Q1 2011                   | 10/13/2010<br>10/13/2010<br>10/13/2010               | 02/28/2011<br>02/28/2011<br>02/28/2011               |        |
| Code<br>T-R7ESEU2Q<br>T-LF6NLRC6<br>T-KTGCP33H<br>T-NDY5FHS7 | Amount<br>1<br>1<br>1      | Description<br>Certified SolidWorks Associate Credit<br>Certified SolidWorks Associate Credit<br>Certified SolidWorks Associate Credit<br>Certified SolidWorks Associate Credit | ME CAD Q1 2011<br>ME CAD Q1 2011<br>ME CAD Q1 2011<br>ME CAD Q1 2011 | 10/13/2010<br>10/13/2010<br>10/13/2010<br>10/13/2010 | 02/28/2011<br>02/28/2011<br>02/28/2011<br>02/28/2011 |        |
| Code<br>T-R7ESEU2Q<br>T-LF6NLRC6<br>T-KTGCP33H<br>T-NDY5FHS7 | Amount<br>1<br>1<br>1      | Description<br>Certified SolidWorks Associate Credit<br>Certified SolidWorks Associate Credit<br>Certified SolidWorks Associate Credit                                          | ME CAD Q1 2011<br>ME CAD Q1 2011<br>ME CAD Q1 2011                   | 10/13/2010<br>10/13/2010<br>10/13/2010               | 02/28/2011<br>02/28/2011<br>02/28/2011               |        |
| T-LF6NLRC6<br>T-KTGCP33H<br>T-NDY5FHS7                       | Amount<br>1<br>1<br>1<br>1 | Description<br>Certified SolidWorks Associate Credit<br>Certified SolidWorks Associate Credit<br>Certified SolidWorks Associate Credit<br>Certified SolidWorks Associate Credit | ME CAD Q1 2011<br>ME CAD Q1 2011<br>ME CAD Q1 2011<br>ME CAD Q1 2011 | 10/13/2010<br>10/13/2010<br>10/13/2010<br>10/13/2010 | 02/28/2011<br>02/28/2011<br>02/28/2011<br>02/28/2011 |        |

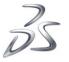

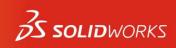

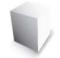

#### After highlighting the vouchers click on the "Copy Voucher Code" button.

| CERTIFICATES   | 🖹 EXAM      | I RESULTS     | S CREDITS / VOUCHERS       | 😂 TEAM INFO |  |                    |              |                           |
|----------------|-------------|---------------|----------------------------|-------------|--|--------------------|--------------|---------------------------|
| To redeem a VT | -Voucher    | enter the co  | ode here:                  |             |  |                    |              |                           |
|                | Red         | leem          |                            |             |  |                    | Create VT-   | Vouchers Show Transaction |
| Balance        | Descriptio  | n             |                            |             |  |                    |              | Latest Transaction        |
| 10             | Certified S | olidWorks Ass | ociate                     |             |  |                    |              | 10/13/2010 3:07 PM        |
|                |             |               |                            |             |  |                    |              |                           |
|                |             |               |                            |             |  |                    |              |                           |
|                |             |               |                            |             |  |                    |              |                           |
|                |             |               |                            |             |  |                    |              |                           |
|                |             |               |                            |             |  |                    |              |                           |
|                |             |               |                            |             |  |                    |              |                           |
|                |             |               | _                          |             |  |                    |              |                           |
| Active Voucher | rs Redee    | emed Vouchers | S                          |             |  |                    |              |                           |
| Code           | Amount      | Description   | ı                          |             |  | Tracking Tag       | Created On 👻 | Expires On                |
| T-R7ESEU2Q     | 1           | Certified So  | olidWorks Associate Credit |             |  | ME CAD Q1 2011     | 10/13/2010   | 02/28/2011                |
| T-LF6NLRC6     | 1           | Certified So  | olidWorks Associate Credit |             |  | ME CAD Q1 2011     | 10/13/2010   | 02/28/2011                |
| T-KTGCP33H     | 1           | Certified So  | olidWorks Associate Credit |             |  | <br>ME CAD Q1 2011 | 10/13/2010   | 02/28/2011                |
| T-NDY5FHS7     | 1           | Certified So  | olidWorks Associate Credit |             |  | <br>ME CAD Q1 2011 | 10/13/2010   | 02/28/2011                |
| T-349XER3N     | 1           | Certified So  | olidWorks Associate Credit |             |  | ME CAD Q1 2011     | 10/13/2010   | 02/28/2011                |
| T-ZGELF85J     | 1           | Certified So  | olidWorks Associate Credit |             |  | ME CAD Q1 2011     | 10/13/2010   | 02/28/2011                |
| T-P37N8HH2     | 1           | Certified So  | olidWorks Associate Credit |             |  | ME CAD Q1 2011     | 10/13/2010   | 02/28/2011                |
|                |             |               |                            |             |  |                    |              | Copy Voucher Codes        |
|                |             |               |                            |             |  |                    |              |                           |
|                |             |               |                            |             |  |                    |              |                           |

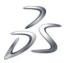

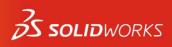

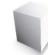

After clicking on the "Copy Voucher Code" button use CTRL-V to paste the codes to Word, email or Excel.

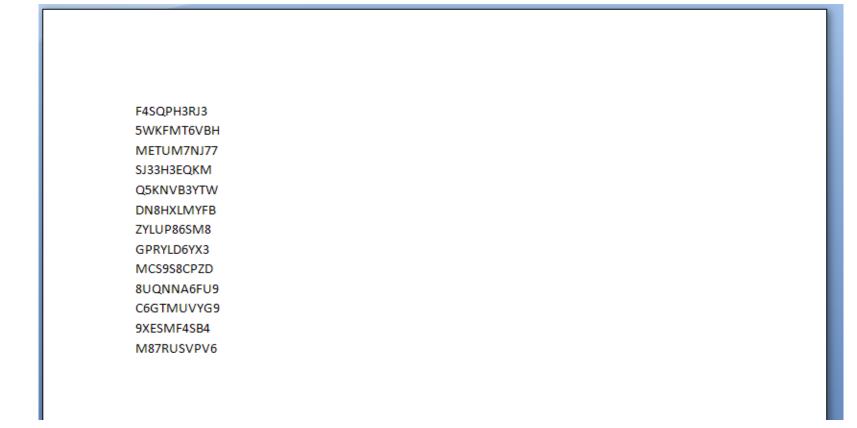

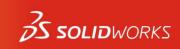

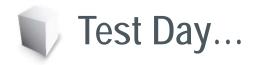

 Simply distribute a unique voucher ID to each student (1 voucher per 1 student) and instruct them to begin their exams. Either by email or written instructions.

The student will need:

- A computer with SolidWorks installed on it
- An internet connection
- Our free testing client download: TangixTesterPro
- A valid email audress
- A voucher ID code

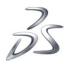

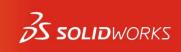

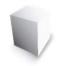

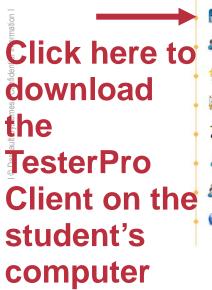

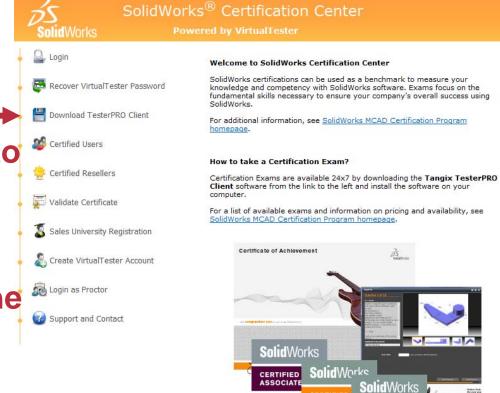

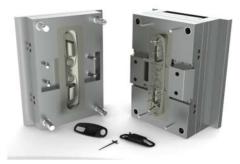

Pictures courtesy of SolidWorks Design Gallery. Copyrights of the image are owned by their respective owners.

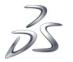

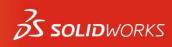

philes helt

CERTIFIED EXPERT

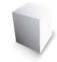

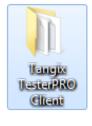

🔁 Tangix TesterPRO.exe

The TesterPro Client will be downloaded to the student's Windows Desktop. Run the Tangix TesterPro client

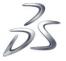

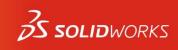

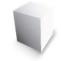

Run the client as a new user.

#### **IMPORTANT!!!**

Your student s should enter their information here. At this point a VirtualTester account will be created for them and a password will be assigned.

Record this password for any possible future testing.

| 🔁 Tangix TesterPRO Client for Dassault Systèmes Se                  | olidWorks® 🗖 🗖 🖾                                                          |
|---------------------------------------------------------------------|---------------------------------------------------------------------------|
| Candidate Information<br>Please complete the required fields below. | SolidWorks                                                                |
|                                                                     |                                                                           |
| I already have a VirtualTester User                                 | ID and password                                                           |
| <ul> <li>I do not have a VirtualTester User</li> </ul>              | D. Create one with the following information:                             |
| * First Name:                                                       |                                                                           |
| * Last Name:                                                        |                                                                           |
| * Company:                                                          |                                                                           |
| * E-mail:                                                           |                                                                           |
| * Address 1:                                                        |                                                                           |
| Address 2:                                                          |                                                                           |
| * City:                                                             |                                                                           |
| State / Province:                                                   |                                                                           |
| * Postal Code:                                                      | Required field                                                            |
| * Country:                                                          |                                                                           |
|                                                                     |                                                                           |
|                                                                     |                                                                           |
|                                                                     |                                                                           |
| Exit SolidWorks® is                                                 | 7.0.9.165<br>a registered trademark of Dassault Systèmes SolidWorks Corp. |

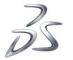

I © Da

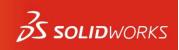

 After the initial screen, you will be asked a few simple questions before getting to the final page shown here (language preference, license agreement, etc)

#### **IMPORTANT!!!**

Your students will see all kinds of exams available, including CSWA, CSWP, advanced exams, etc.

But they will also see red X symbols indicating they have 'no credit' to take an exam. (since they did not use our webstore to purchase these products)

That is where the free 'voucher' comes in....tell them to scroll down to the text box labeled 'Event ID/Voucher:'

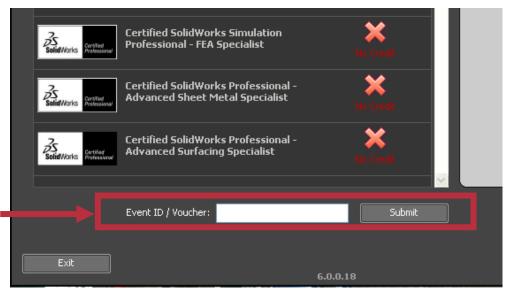

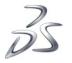

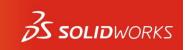

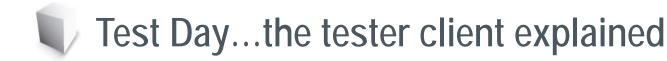

#### **IMPORTANT!!!**

Once they enter the voucher code you supplied them with, they will be prompted to start the exam. If the voucher they enter is a Trackable Voucher then they will be warned that their results will be shared with the person who supplied them with the voucher.

Once they hit Continue and then select the language in which to do the exam they will have 3 hours to complete the test.

| Tangix | TesterPRO Client                                                                                                    |
|--------|----------------------------------------------------------------------------------------------------|
| ?      | This voucher will start an exam for the Certified SolidWorks Associate (CSWA) certification.<br>Results will be made available to Jeremy Luchini (certification@solidworks.com) when<br>completed.<br>Continue Abort |

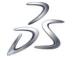

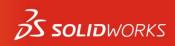

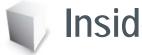

### Inside the CSWA Exam

- The Certified SolidWorks Associate (CSWA) examination is a three hour hands-on proficiency test that proves a user knows the fundamental skills and techniques for building parts and assemblies in SolidWorks.
- A minimum of 70% score is required to pass
- The user must complete the following:
  - Three (3) core modeling parts
  - Two (2) bottom-up assemblies
  - Multiple choice questions on drawings

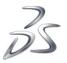

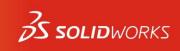

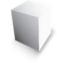

## Inside the CSWA Exam: Parts

The client issues a unique modeling question every time...

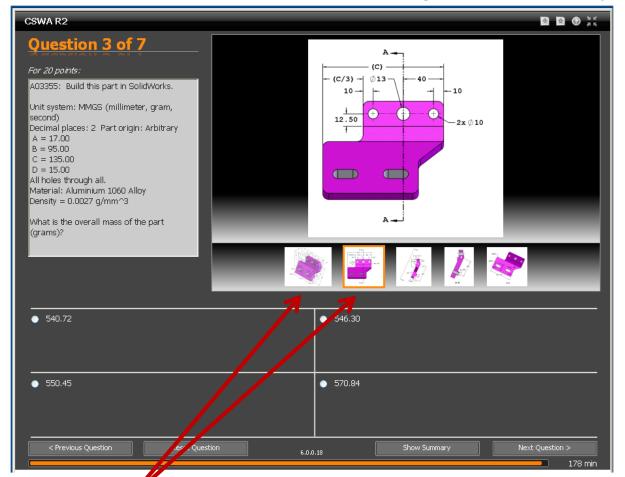

Hint: Students can click on different images to show different views

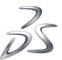

25

S SOLIDWORKS

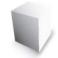

#### Inside the CSWA Exam: Parts

#### Hint: Students can click in the image itself to zoom in on that area

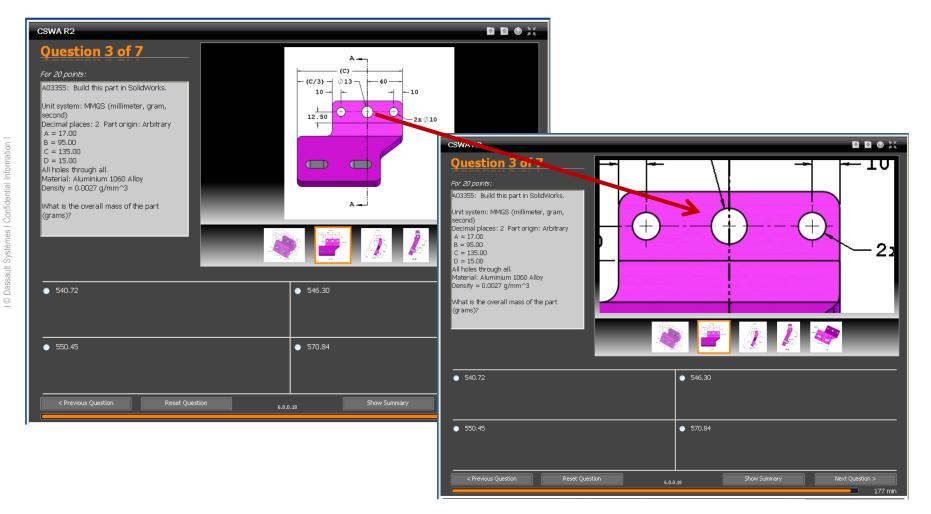

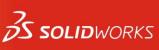

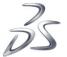

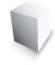

### Inside the CSWA Exam: Assembly

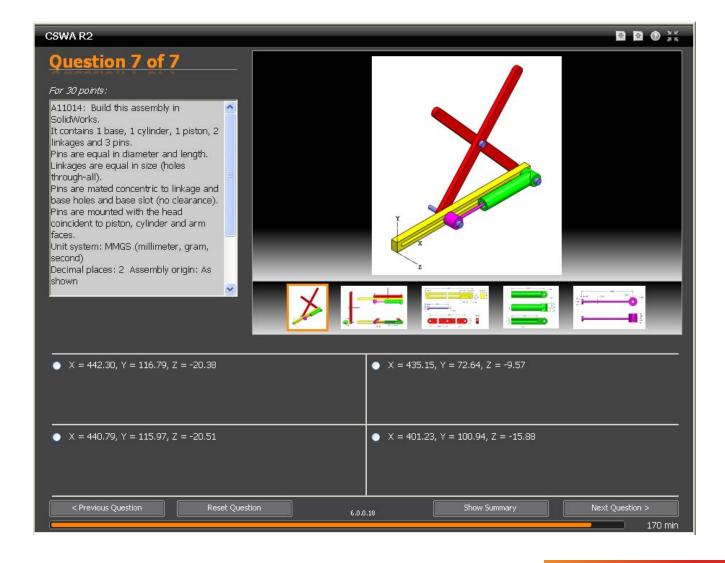

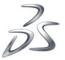

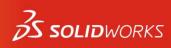

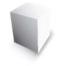

#### Inside the CSWA Exam: Drawings

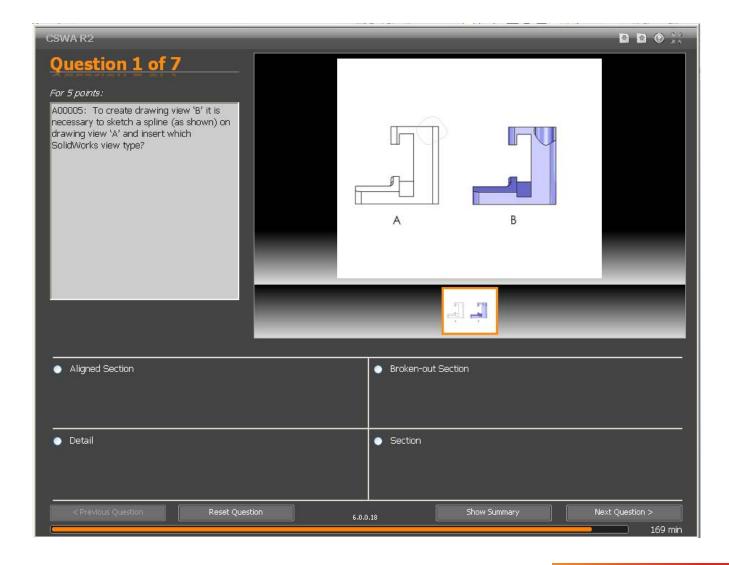

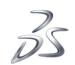

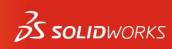

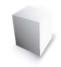

## Online certificate access (PDF download)

 Once the student is finished, an account is created for them to access electronic versions of their certificates - if they've passed.

SETTINGS

#### Your Certificates

CERTIFICATES

| Certificate ID | Certificate                                                         | Issued By                               | Issued On                      | • |                     |   |
|----------------|---------------------------------------------------------------------|-----------------------------------------|--------------------------------|---|---------------------|---|
| C-P3MKQKFREC   | Certified SolidWorks Professional                                   | Jeremy Luchini, SolidWorks Corporation  | 12/13/2004                     |   | 1                   | ć |
| С-Н4ТЕ579КVС   | Certified SolidWorks Professional - Advanced Sheet Metal Specialist | Avelino Rochino, SolidWorks Corporation | 02/14/2004                     |   | 7                   |   |
|                |                                                                     |                                         |                                |   |                     |   |
|                |                                                                     |                                         |                                |   |                     |   |
|                |                                                                     |                                         |                                |   |                     |   |
|                |                                                                     |                                         |                                |   |                     |   |
|                |                                                                     | We congra                               | tulate you on your achievement |   | Vertified associate |   |
|                |                                                                     |                                         |                                |   |                     |   |
|                |                                                                     |                                         |                                |   |                     |   |

Your certificates are now visible to Je

Hint: To view and print their certificates, after logging in they must go to the "Certificates" tab and click the download icon.

🕫 EXAM RESULTS 🛛 🌄 CREDITS / VOUCHERS 🚽 🧏 TEAM INFO

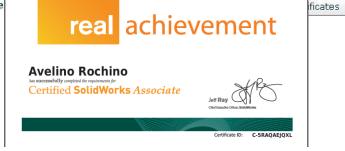

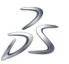

I © Dassault Systèmes I Confidential Information

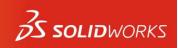

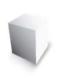

 After the students take the CSWA exam you can log back into your account and go to the "Team Info" tab.

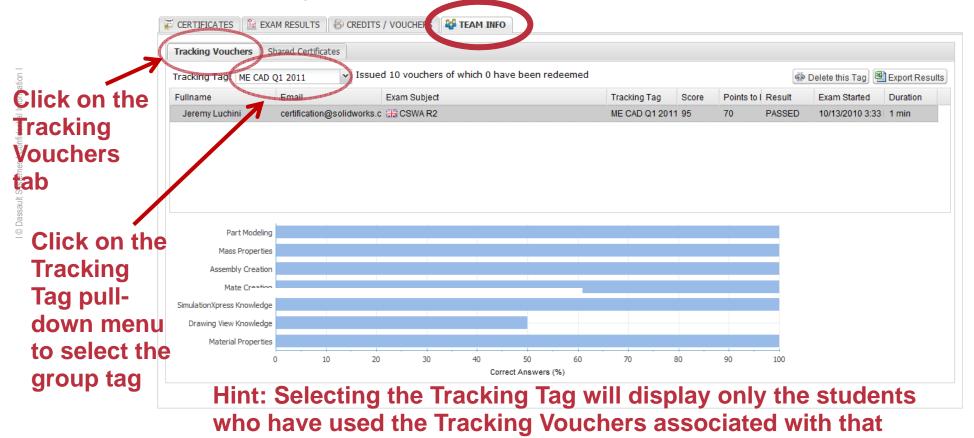

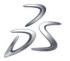

tag

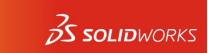

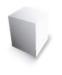

#### The score, date and time of the student's exam is displayed.

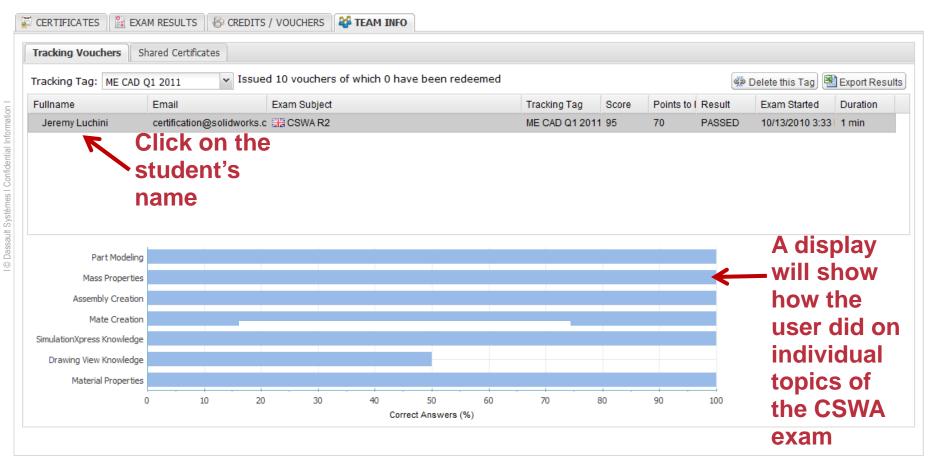

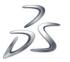

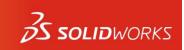

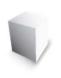

• You can export ALL of the results to a spreadsheet

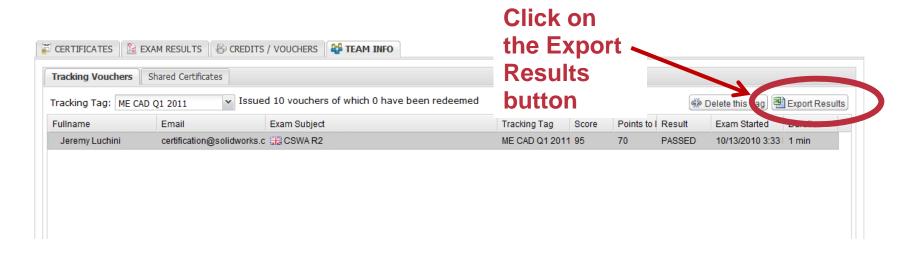

# An Excel file will be created with all the students' scores and how they did in each topic

|   | A        | В          | С           | D            | E                 | F                      | G               | Н                   | L                | J             | К                |
|---|----------|------------|-------------|--------------|-------------------|------------------------|-----------------|---------------------|------------------|---------------|------------------|
| 1 | Firstnam | e Lastname | Email       | Exam Subject | Score             | Points to Pass         | Result          | Exam Started        | Duration (min)   |               |                  |
| 2 | Jeremy   | Luchini    | certificati | CSWA R2      | 40                | 70                     | FAILED          | 2009-03-03 16:11:37 | 1                |               |                  |
| 3 | Avelino  | Rochino    | avelino_r   | CSWA R2      | 45                | 70                     | FAILED          | 2009-03-03 16:18:52 | 2                |               |                  |
| 4 | 1        |            |             |              |                   |                        |                 |                     |                  |               |                  |
| 5 | Firstnam | e Lastname | Email       | Score        | Assembly Creation | Drawing View Knowledge | Mass Properties | Mate Creation       | Material Propert | Part Modeling | SimulationXpress |
| 6 | Jeremy   | Luchini    | certificati | 40           | 0                 | 100                    | 50              | 0                   | 33               | 50            | 100              |
| 7 | Avelino  | Rochino    | avelino_r   | 45           | 100               | 100                    | 0               | 100                 | 33               | 0             | 50               |
| 0 | 1        |            |             |              |                   |                        |                 |                     |                  |               |                  |

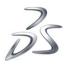

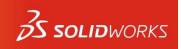

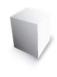

 Hint: After exporting all the results to an Excel spread sheet, you can study the results to see in which topics the class did well and which topics the class might have struggled.

|   | A        | В          | С           | D            | E                 | F                      | G               | Н                   | L                | J             | К                |
|---|----------|------------|-------------|--------------|-------------------|------------------------|-----------------|---------------------|------------------|---------------|------------------|
| 1 | Firstnam | e Lastname | Email       | Exam Subject | Score             | Points to Pass         | Result          | Exam Started        | Duration (min)   |               |                  |
| 2 | Jeremy   | Luchini    | certificati | CSWA R2      | 40                | 70                     | FAILED          | 2009-03-03 16:11:37 | 1                |               |                  |
| 3 | Avelino  | Rochino    | avelino_r   | CSWA R2      | 45                | 70                     | FAILED          | 2009-03-03 16:18:52 | 2                |               |                  |
| 4 |          |            |             |              |                   |                        |                 |                     |                  |               |                  |
| 5 | Firstnam | e Lastname | Email       | Score        | Assembly Creation | Drawing View Knowledge | Mass Properties | Mate Creation       | Material Propert | Part Modeling | SimulationXpress |
| 6 | Jeremy   | Luchini    | certificati | 40           | 0                 | 100                    | 50              | 0                   | 33               | 50            | 100              |
| 7 | Avelino  | Rochino    | avelino_r   | 45           | 100               | 100                    | 0               | 100                 | 33               | 0             | 50               |
| 8 | -        |            |             |              |                   |                        |                 |                     |                  |               |                  |

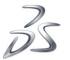